## スナップパラメータに該当する全てのラインをスナップする方法

ベクタツールの[スナップ]アイコンを選択>(任意のスナップパラメータを設定) >プレビュー:[Step through All]を選ぶ

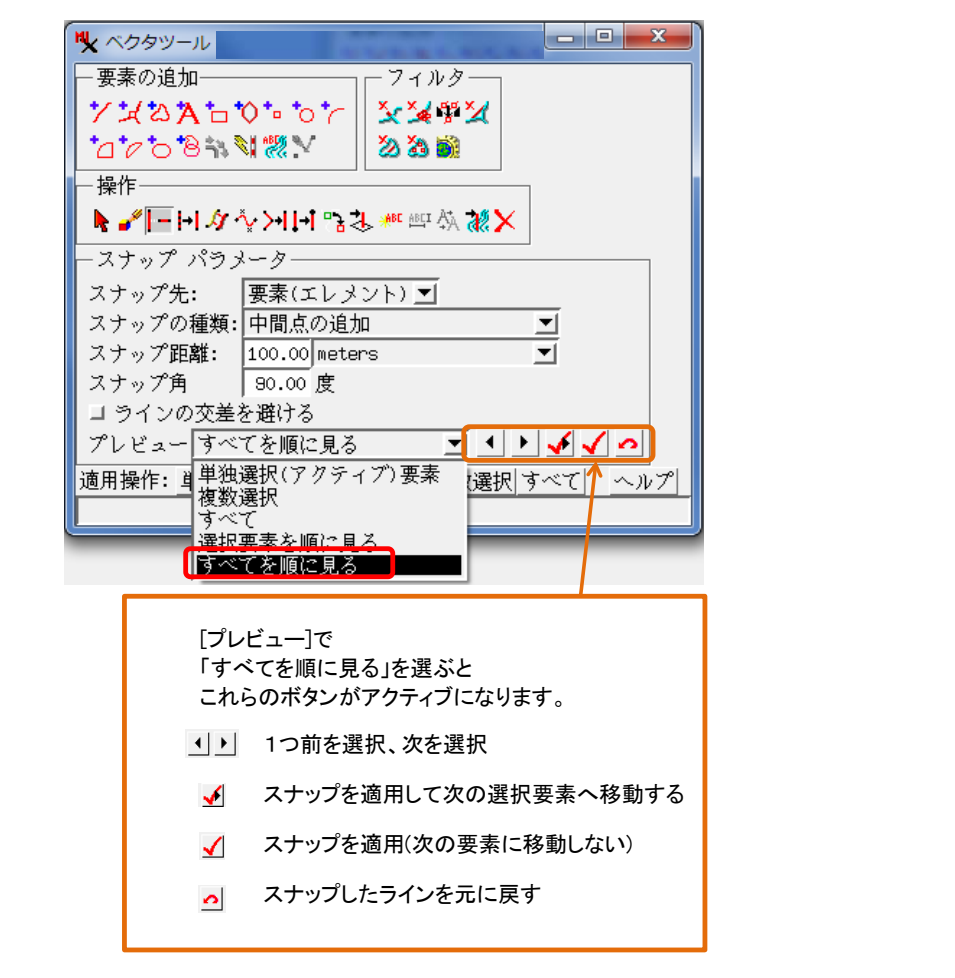

- <del>1970/1977</del><br>- <del>1970/1977 ツール 08 オプション ショートカット</del><br>- <mark>0回参照色色は異ならきは セコ<sub>(</sub>スパルロロ)の 中見を/記載る色色 あっぺ</mark>

 $\frac{1}{N}\,\mathbb{E}\,\overline{\mathbb{P}}\,\ell\,\mathcal{D}\cdot\overline{\mathbb{R}}\,\mathbb{R}\,1$ 

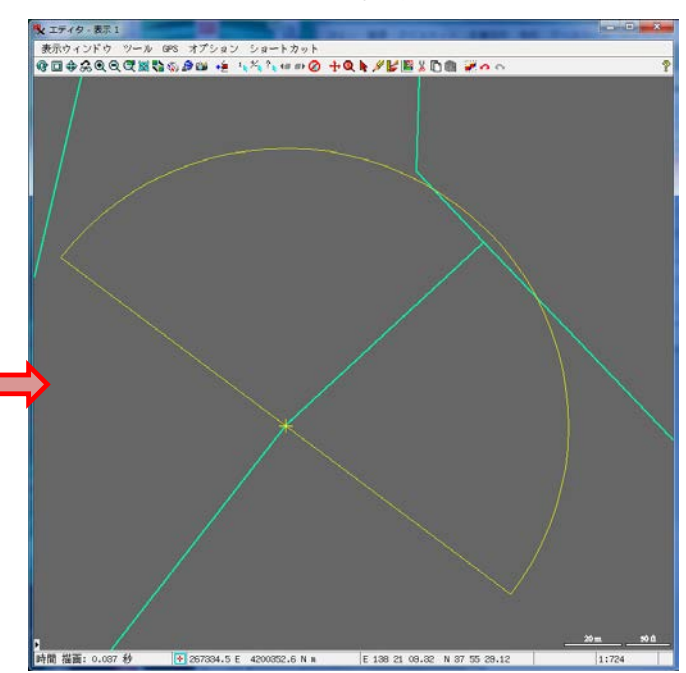

▼表示画面のプレビュー(上図の設定の場合) マンチング マンパン マン 【Apply]を押すと、ラインがスナップされます。 Returnキーを押しても同じ結果が得られます。